## Free Download

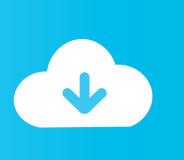

Change Default Download Folder Mac Os

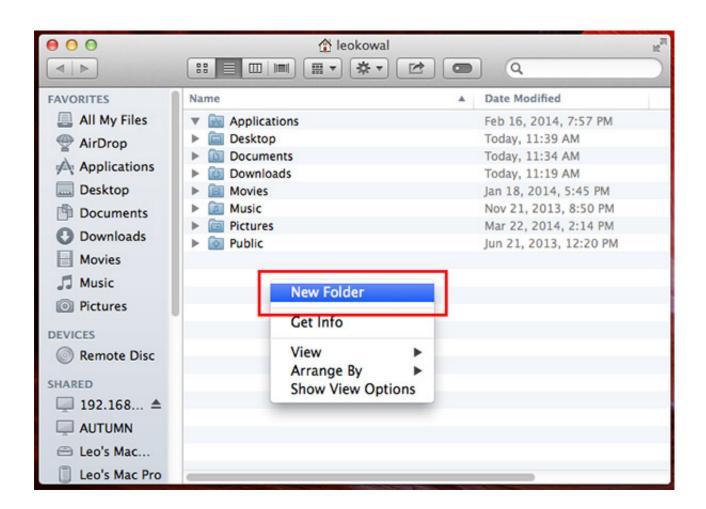

Change Default Download Folder Mac Os

# Free Download

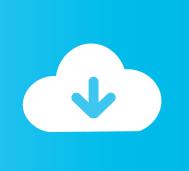

Change it to your desired location and close the tab Change Download Location in Mozilla Firefox.. Change where your files are stored in Photos on Mac When you import photos and videos into Photos, they're copied to the Photos library in the Pictures folder.. In this way, when you save things to your Mac Desktop, they'll appear on your Desktop as before, but actually be stored in your new DropBox folder.

- 1. change default folder
- 2. change default folder icon windows 10
- 3. change default folder icon mac

If you prefer, you can store photos and videos outside the Photos library (for example, in a folder on your Mac.. Here's how: Launch Mail from your dock or the Finder Click Mail in the menu bar at the top of the screen.. Step 3: Watch for 'File Download Location' By default, it is set to the 'Download' folder.

### change default folder

change default folder view windows 10, change default folder icon windows 10, change default folder color mac, change default folder icon mac, change default folder for screenshots mac, change default folder windows 10, change default folder excel opens to, change default folder jupyter notebook, change default folder for windows fax and scan, change default folder for outlook attachment, change default folder, change default folder location windows 10, change default folder in finder, change default folder outlook Teamviewer Errors In Mac

See Also: How To Install ADB On Windows and Mac By this time, you must have realized how you can change the default download location.. Mail is likely the default email app on your Mac, but just in case you have others downloaded, you can set the default reader.. This folder is kept in sync with OneDrive If you add, change, or delete a file or folder on the OneDrive website, the file or folder is added, changed, or deleted in your OneDrive folder and vice versa.. When you install the Microsoft OneDrive sync app for Mac, a copy of your OneDrive is downloaded to your Mac and put in the OneDrive folder. تحميل برنامج

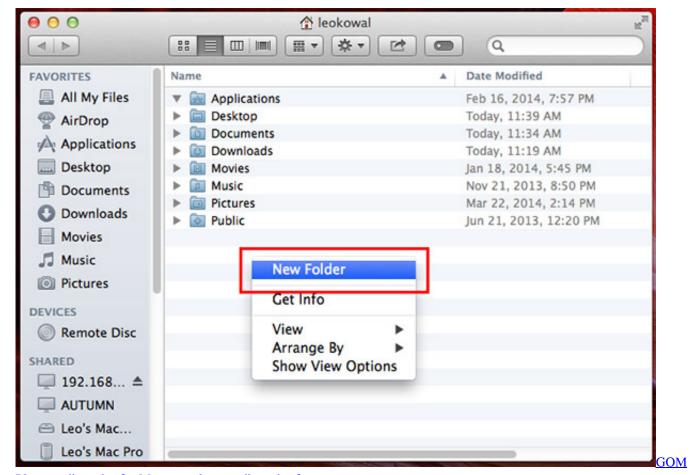

Player audio codec for Mac gom player audio codec for mac

### change default folder icon windows 10

#### Aruco 1.0.0 Alpha For Mac

Click Preferences Click the drop-down next to Default Mail Reader The long and short is that we're telling OSX to create a link to the Desktop folder in your DropBox, but to treat the link as if it were the default Desktop folder itself. Flash Player Free Download Mac

#### change default folder icon mac

Best History Books In Urdu Pdf

Micorsoft word free for mac download How to set your default email reader on Mac. e828bfe731 Best Astrology Program For Mac

e828bfe731

AUTODESK AUTOCAD V2012 MULTI WIN64-ISO free download programs